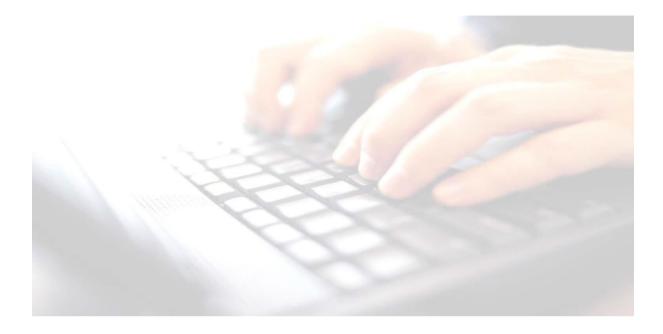

## **Appendix 6**

## Colour coding missing results for easy identification (optional)

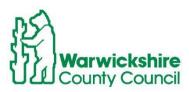

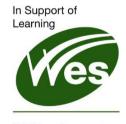

ICT Development Service The following instructions can be used for all marksheets. Our example below shows colour coding missing marks for Key Stage 1

## Missing results – Colour Coding

If a cell has been skipped because the result for this pupil is not known or unavailable, a colour may be added to that cell for easier identification later.

1. Right click in the empty cell and from the available list choose **Select Colour for Cell** to display the colour palette dialog and select a colour for the cell on the marksheet.

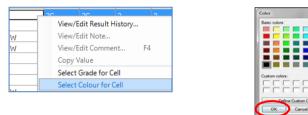

2. Click OK to return to the marksheet

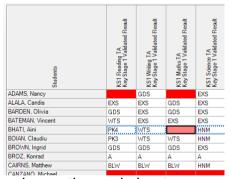

and save the marksheet.

Any colour preferred may be selected. Our example, **Red** has been selected

3. Click **Close** when the results are available for these pupils, they will be easily identified

4. Click **Save** to calculate the results